# N2 CFW501

User's Manual

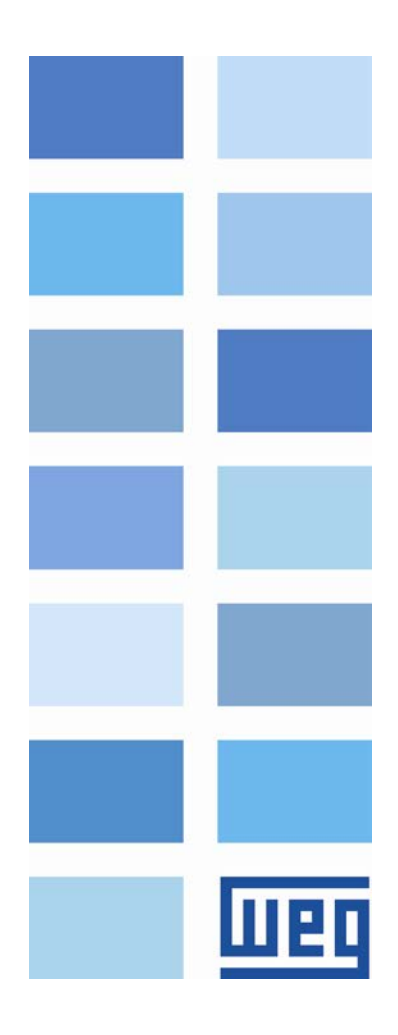

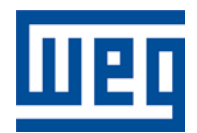

# N2 User's Manual

Series: CFW501 Language: English Document Number: 10002041262 / 00

Publication Date: 09/2013

# <span id="page-2-0"></span>**CONTENTS**

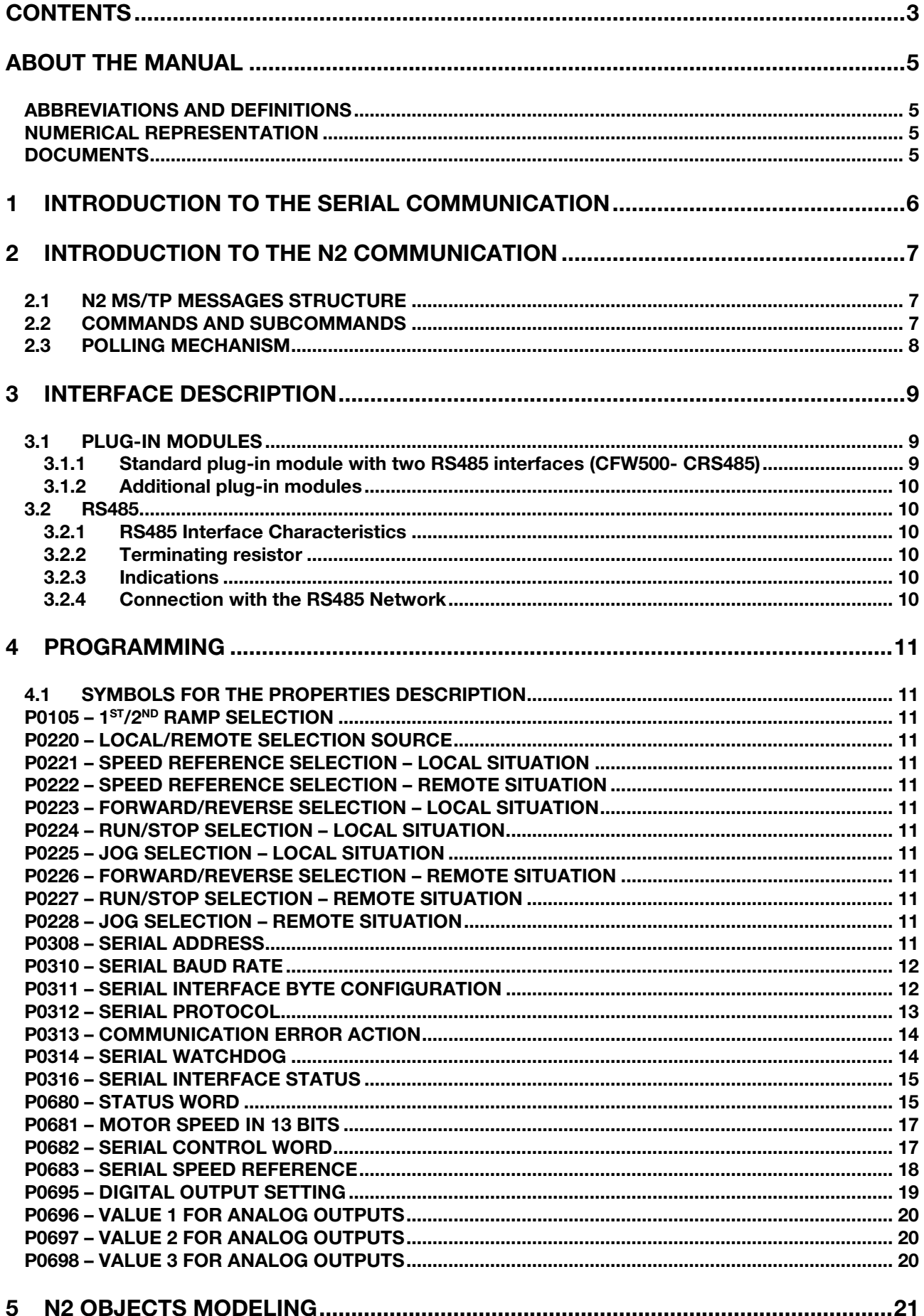

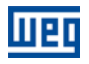

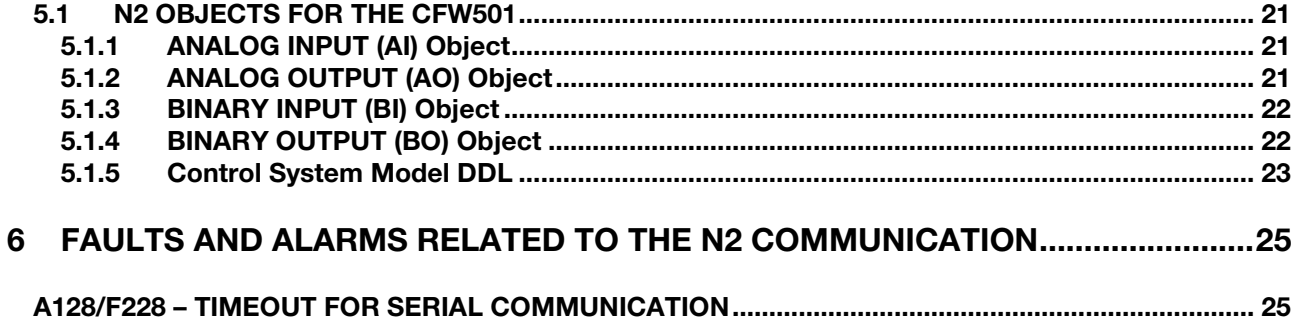

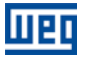

# <span id="page-4-0"></span>ABOUT THE MANUAL

This manual provides the necessary information for the operation of the CFW501 frequency inverter using the N2 protocol. This manual must be used together with the CFW501 user manual.

#### <span id="page-4-1"></span>ABBREVIATIONS AND DEFINITIONS

- ASCII American Standard Code for Information Interchange
- **PLC** Programmable Logic Controller<br> **HMI** Human-Machine Interface
- Human-Machine Interface
- ro Read-only
- rw Read/write

#### <span id="page-4-2"></span>NUMERICAL REPRESENTATION

Decimal numbers are represented by means of digits without suffix. Hexadecimal numbers are represented with the letter 'h' after the number.

#### <span id="page-4-3"></span>**DOCUMENTS**

The N2 protocol for the CFW501 was developed based on the following specifications and documents:

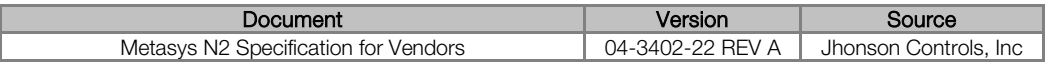

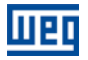

# <span id="page-5-0"></span>1 INTRODUCTION TO THE SERIAL COMMUNICATION

In a serial interface, the data bits are sent sequentially through a communication channel, or busbar. Several technologies use serial communication for data transfer, including the RS232 and RS485 interfaces.

The standards that specify the RS232 and RS485 interfaces, however, do specify neither the format nor the character sequence for data transmission and reception. In this sense, besides the interface, it is also necessary to identify the protocol used for the communication.

The N2 network using the RS485 interface as the physical layer to message exchange.

The characteristics of the RS485 serial interface available in the CFW501 frequency inverter, as well as the N2 protocol, will be presented next.

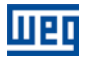

# <span id="page-6-0"></span>2 INTRODUCTION TO THE N2 COMMUNICATION

The N2 communication protocol was designed by Johnson Controls. The N2 uses the Master-Slave type communication configuration and it is possible to have up to 255 slaves in a network. All communication begins with the master sending a telegram to the slave and the slave answer the master what was requested.

The physical layer is RS-485 compatible, half duplex, shielded twisted pair. The communication rate is 9600 bits/sec with 1 start bit, 8 bits for data and 1 stop bit, without parity.

The N2 protocol is an interface for accessing the existing data in the device. Every device connection to the N2 network can be thought of as a small data manager. This data base presents data structure that represents the device objects.

An N2 object represents physical or virtual information of the device, with one digital or analog input or output, control variables and parameters. A virtual object, made of a collection of N2 objects, is the N2 device model as presented at [figure 2.1.](#page-6-3) The N2 specification is made up of:

Analog Inputs. Binary Inputs. Analog Outputs. Binary Outputs. Float Internal Values. Integer Internal Values. Byte Internal Value.

Each device can show 256 objects of each type maximum.

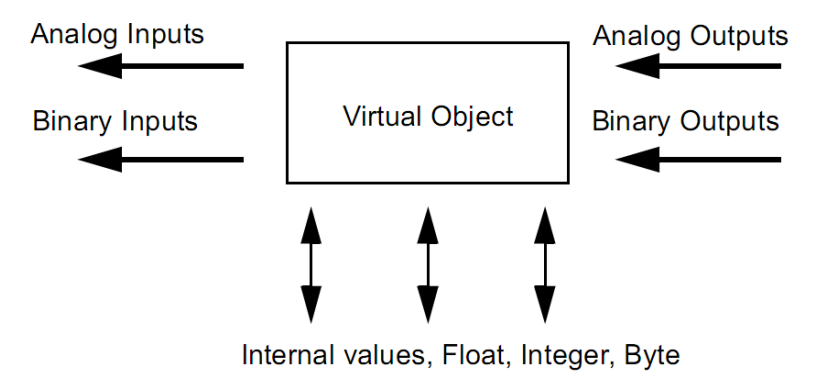

Figure 2.1: Virtual object

#### <span id="page-6-3"></span><span id="page-6-1"></span>2.1 N2 MS/TP MESSAGES STRUCTURE

The [Figure 2.2](#page-6-4) shows the N2 data frame. The N2 data frame uses ASCII-hex characters.

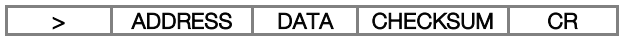

Figure 2.2: Frame N2

- <span id="page-6-4"></span>">": character for message starting - 1 byte.
- Address: address range from 1 to 255.
- Data: device message.
- Checksum: used to test the accuracy and validity of the message.
- <span id="page-6-2"></span>"CR": end of message – 1 byte.

#### 2.2 COMMANDS AND SUBCOMMANDS

The N2 device data are accessed by commands and subcommands. The first character of the data represents the command to be executed. Depending on the command it can present a subcommand, as shown in [Table](#page-7-1)  [2.1](#page-7-1)

<span id="page-7-1"></span>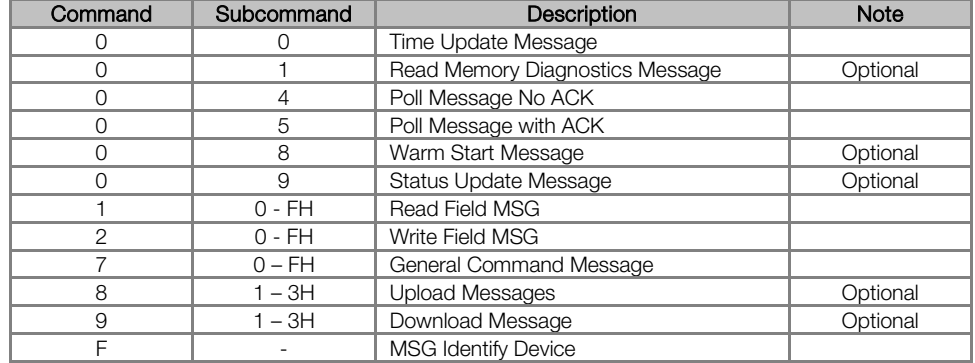

#### Table 2.1: N2 Commands and subcommands

<span id="page-7-2"></span>The CFW501 inverter presents the commands and subcommands described in [table 2.2](#page-7-2)

Table 2.2: N2 Commands and subcommands for the CFW501 inverter

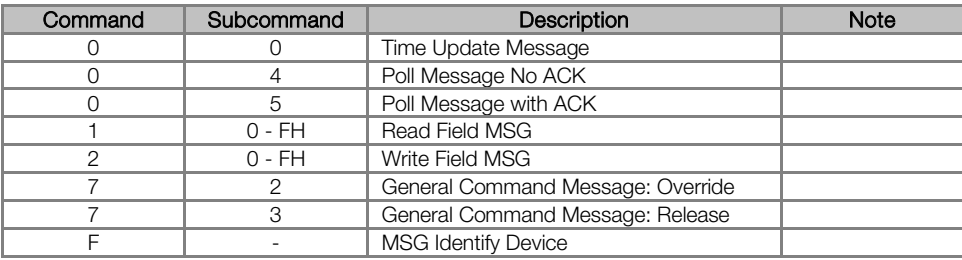

#### <span id="page-7-0"></span>2.3 POLLING MECHANISM

It is defined as an automatic communication mechanism performed by the master with the devices present in the N2 network. This allows the slaves to transmit the data that had their values changed from the last polling.

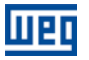

# <span id="page-8-0"></span>3 INTERFACE DESCRIPTION

The interfaces for serial communication RS485 available for the CFW501 frequency inverter depend on the selected plug-in module for the product. Following are presented information about the connection and installation of the equipment, using different plug-in modules.

#### <span id="page-8-1"></span>3.1 PLUG-IN MODULES

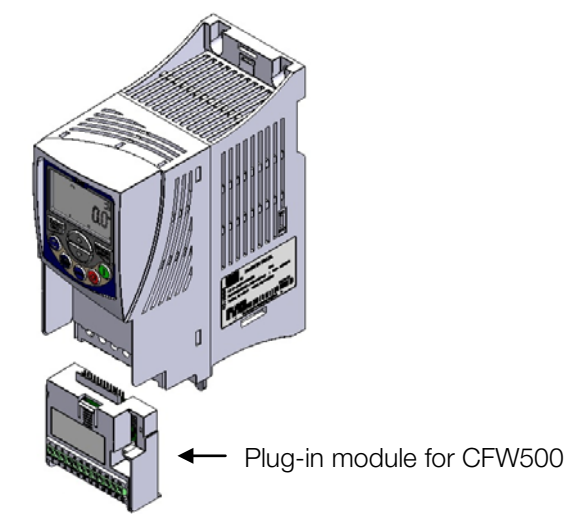

Figure 3.1: Example of CFW501 plug-in module

All plug-in modules for CFW501 frequency inverter have at least one standard RS485 interface, identified as Serial (1). Besides this interface, the standard plug-in module for CFW501 has an additional RS485, identified as Serial (1). These RS485 interfaces have the following functions:

- **Point to Point Connection with remote keypad only for Serial (1).**
- Connection via RS485 for network operation possible through both Serial (1) and (2).

The selection of the function that will be used for the product is made using parameter P0312.

#### NOTE!

V

It is not possible use the serial interfaces for communication with two different networks. The only allowed simultaneous operation is using Serial (1) connected to the remote keypad, and another programmed protocol to Serial (2).

#### <span id="page-8-2"></span>3.1.1 Standard plug-in module with two RS485 interfaces (CFW500- CRS485)

For the standard plug-in module, two RS485 interfaces are available via the control terminal using the following pin assignment:

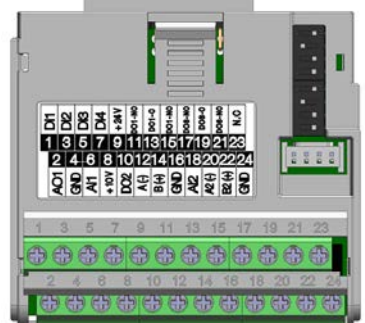

We have a strong of the control

|                                               | <b>Function</b>               |  |  |
|-----------------------------------------------|-------------------------------|--|--|
| $A$ -Line $(-)$                               | RxD/TxD negative - Serial (1) |  |  |
| $B$ -Line $(+)$                               | RxD/TxD positive - Serial (1) |  |  |
| OV for the RS485 circuit - Serial (1)<br>Ref. |                               |  |  |
|                                               |                               |  |  |
| <b>Name</b>                                   | <b>Function</b>               |  |  |
| A-Line (-)                                    | RxD/TxD negative - Serial (2) |  |  |
|                                               |                               |  |  |
| $B$ -Line $(+)$                               | RxD/TxD positive - Serial (2) |  |  |
|                                               | <b>Name</b>                   |  |  |

Table 3.1: RS485 connector pinout for standard plug-in module (CFW500-CRS485)

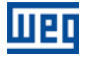

#### <span id="page-9-0"></span>3.1.2 Additional plug-in modules

Other plug-in modules can also be used for communication in CFW501 frequency inverter. However, pay attention to the communication interfaces and quantities of available I/Os for each plug-in module.

#### <span id="page-9-1"></span>3.2 RS485

#### <span id="page-9-2"></span>3.2.1 RS485 Interface Characteristics

- The interface follows the EIA-485 standard.
- It allows communication baud rates from 9600 up to 38400 Kbit/s.
- The interface is electrically isolated and with differential signal, which grants more robustness against electromagnetic interference.
- It allows the connection of up to 32 devices to the same segment. More devices can be connected by using repeaters<sup>[1](#page-9-6)</sup>.
- <span id="page-9-3"></span>A maximum bus length of 1000 meters.

#### 3.2.2 Terminating resistor

It is necessary to enable a terminating resistor at both ends of the main bus for each segment of the RS485 network. There are switches in the CFW501 frequency inverter that can be activated to enable the terminating resistor. Refer to the plug-in installation guide for details.

#### <span id="page-9-4"></span>3.2.3 Indications

<u>.</u>

Details on the alarms, communications failures and communication states are made through the keypad (HMI) and product parameters.

#### <span id="page-9-5"></span>3.2.4 Connection with the RS485 Network

The following points must be observed for the connection of the device using the RS485 interface:

- It is recommended the use of a shielded cable with a twisted pair of wires.
- It is also recommended that the cable has one more wire for the connection of the reference signal (GND). In case the cable does not have the additional wire, then the GND signal must be left disconnected.
- The cable must be laid separately (and far away if possible) from the power cables.
- All the network devices must be properly grounded, preferably at the same ground connection. The cable shield must also be grounded.
- Enable the termination resistors only at two points, at the extremes of the main bus, even if there are derivations from the bus.

<span id="page-9-6"></span><sup>1</sup> The limit number of devices that can be connected to the network depends also on the used protocol.

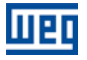

### <span id="page-10-0"></span>4 PROGRAMMING

<span id="page-10-1"></span>Next, the CFW501 frequency inverter parameters related to the N2 communication will be presented.

#### 4.1 SYMBOLS FOR THE PROPERTIES DESCRIPTION

RO Reading only parameter<br>CEG Parameter that can be c Parameter that can be changed only with a stopped motor.

#### <span id="page-10-2"></span>P0105 - 1<sup>ST</sup>/2<sup>ND</sup> RAMP SELECTION

<span id="page-10-3"></span>P0220 – LOCAL/REMOTE SELECTION SOURCE

<span id="page-10-4"></span>P0221 – SPEED REFERENCE SELECTION – LOCAL SITUATION

<span id="page-10-5"></span>P0222 – SPEED REFERENCE SELECTION – REMOTE SITUATION

<span id="page-10-6"></span>P0223 – FORWARD/REVERSE SELECTION – LOCAL SITUATION

<span id="page-10-7"></span>P0224 – RUN/STOP SELECTION – LOCAL SITUATION

<span id="page-10-8"></span>P0225 – JOG SELECTION – LOCAL SITUATION

<span id="page-10-9"></span>P0226 – FORWARD/REVERSE SELECTION – REMOTE SITUATION

<span id="page-10-10"></span>P0227 – RUN/STOP SELECTION – REMOTE SITUATION

#### <span id="page-10-11"></span>P0228 – JOG SELECTION – REMOTE SITUATION

These parameters are used in the configuration of the command source for the CFW501 frequency inverter local and remote situations. In order that the device be controlled through the N2 interface, the options 'serial' available in these parameters, must be selected.

The detailed description of these parameters is found in the CFW501 programming manual.

<span id="page-10-12"></span>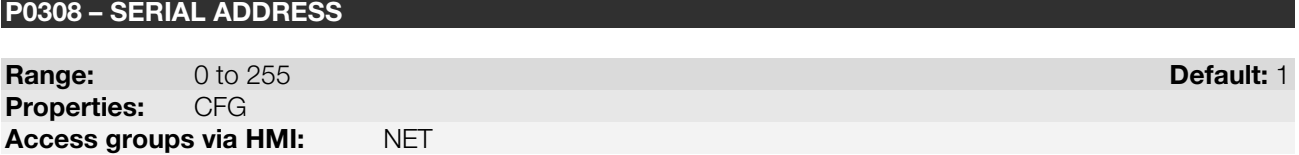

#### Description:

It allows programming the address used for the inverter serial communication. It is necessary that each device in the network has an address different from all the others. The valid addresses for this parameter depend on the protocol programmed in P0312:

- $\blacksquare$  HMI  $\rightarrow$  programming needn't address.
	- Modbus RTU  $\rightarrow$  valid addresses: 1 to 247.
		- BACnet  $\rightarrow$  valid addresses: 0 to 254.
- $N2 \rightarrow \text{valid addresses: } 1 \text{ to } 255.$

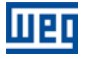

#### <span id="page-11-0"></span>P0310 – SERIAL BAUD RATE

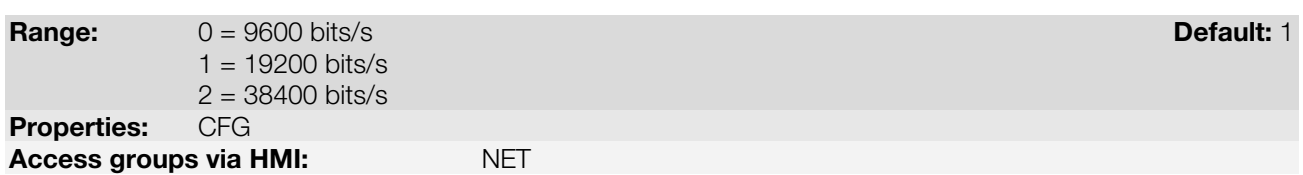

#### Description:

It allows programming the baud rate for the serial communication interface, in bits per second. This baud rate must be the same for all the devices connected to the network.

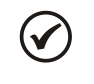

### NOTE!

To use the RS485 interface with the remote keypad it is not necessary to set the baud rate. This setting is necessary only with the other serial protocols, for both the standard interface (1) as the additional interface (2).

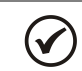

#### NOTE!

The option 0 must be selected for the N2 protocol.

#### <span id="page-11-1"></span>P0311 – SERIAL INTERFACE BYTE CONFIGURATION

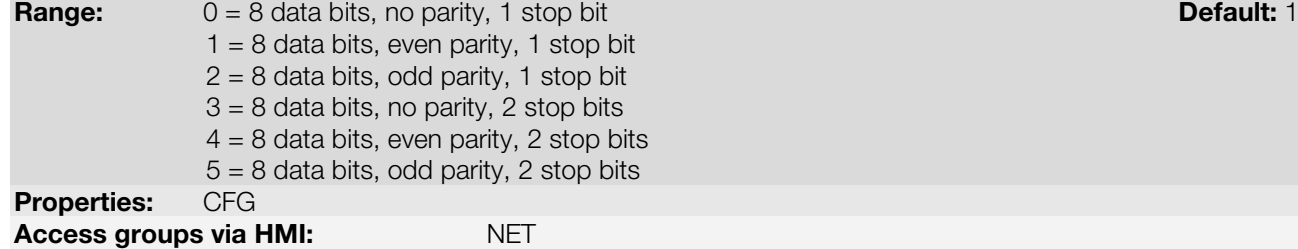

#### Description:

It allows programming the number of data bits, parity and stop bits of the serial interface bytes. This configuration must be identical for all the devices connected to the network.

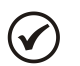

#### NOTE!

The option 0 must be selected for the BACnet and N2 protocol.

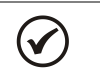

#### NOTE!

To use the RS485 interface with the remote keypad it is not necessary to set the byte configuration. This setting is necessary only with the other serial protocols, for both the standard interface (1) as the additional interface (2).

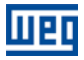

#### <span id="page-12-0"></span>P0312 – SERIAL PROTOCOL

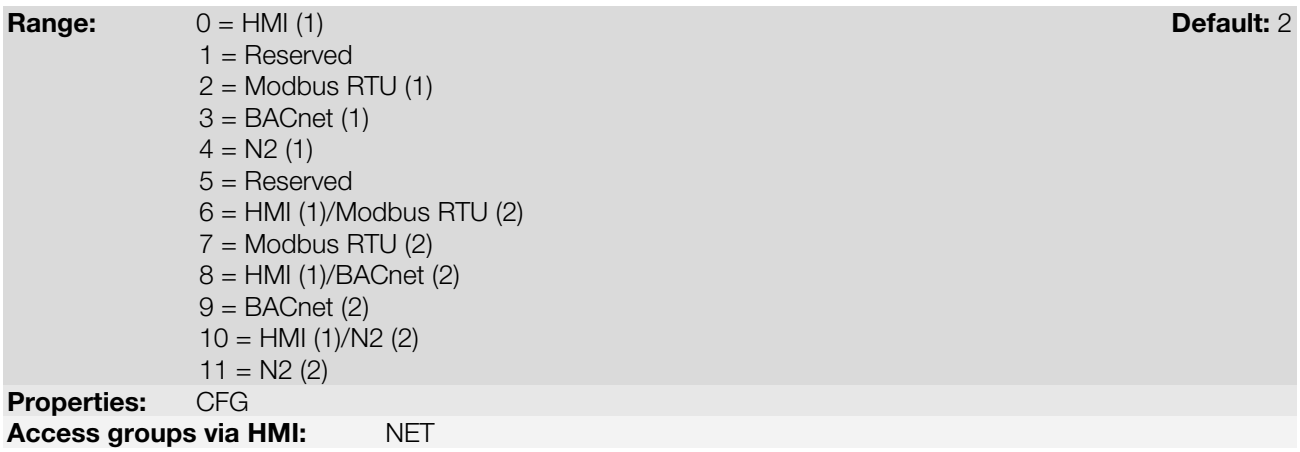

# Description:

It allows selecting the desired protocol for the serial interface.

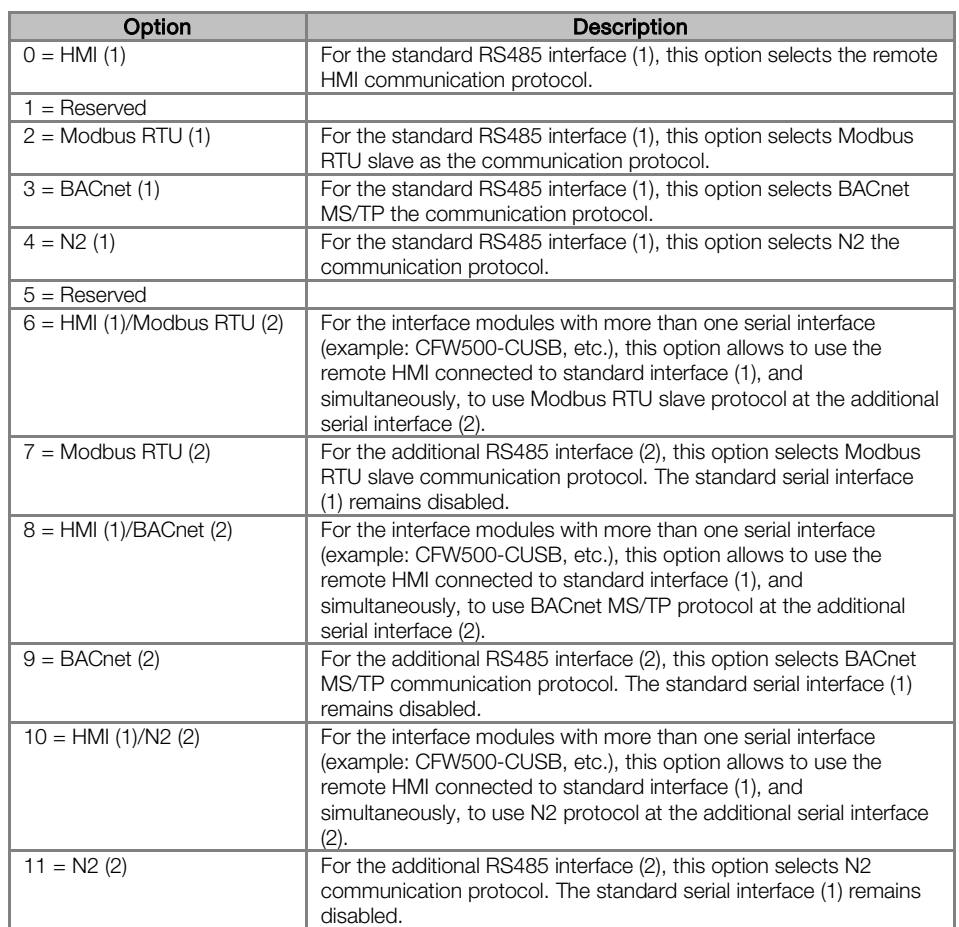

#### Table 4.1: P0312 options

#### <span id="page-13-0"></span>P0313 – COMMUNICATION ERROR ACTION

#### Range: O = Inactive Default: 1 Default: 1 Default: 1 Default: 1 Default: 1 Default: 1 Default: 1 Default: 1 Default: 1 Default: 1 Default: 1 Default: 1 Default: 1 Default: 1 Default: 1 Default: 1 Default: 1 Default: 1 Defa

1 = Disable via Run/Stop 2 = Disable via General Enable

- 3 = Change to Local
- 4 = Change to Local keeping commands and reference
- 5 = Causes a Fault

Properties: CFG

Access groups via HMI: NET

#### Description:

It allows the selection of the action to be executed by the device, if it is controlled via network and a communication error is detected.

Table 4.2: P0313 options

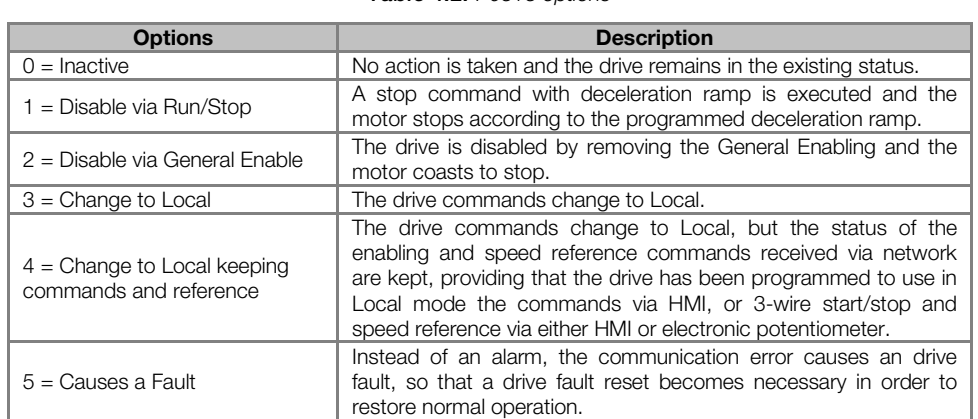

The following events are considered communication errors:

Serial communication (RS485):

A128 alarm/F228 fault: Serial communication timeout

The actions described in this parameter are executed by means of the automatic writing of the selected actions in the respective bits of the interface control words. Therefore, in order that the commands written in this parameter be effective, it is necessary that the device be programmed to be controlled via the used network interface (with exception of option "Causes a Fault", which blocks the equipment even if it is not controlled by network). This programming is achieved by means of parameters P0220 to P0228.

#### <span id="page-13-1"></span>P0314 – SERIAL WATCHDOG

Range: 0.0 to 999.0s Default: 0.0 Properties: CFG Access groups via HMI: NET

#### Description:

It allows programming a time limit for the detection of serial interface communication error. If the frequency inverter remains without receiving valid telegrams longer than the time programmed in this parameter, it will be considered that a communication error has occurred, the alarm A128 will be showed on the HMI and the option programmed in P0313 will be executed.

After being powered up, the frequency inverter starts counting this time from the first received valid telegram. The value 0.0 disables this function.

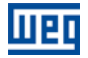

#### <span id="page-14-0"></span>P0316 – SERIAL INTERFACE STATUS

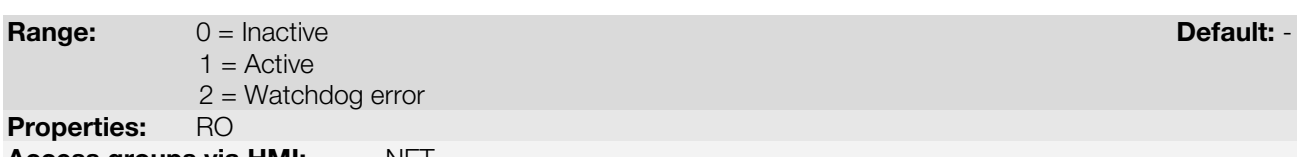

Access groups via HMI: NET

#### Description:

It allows identifying whether the RS485 serial interface board is properly installed, and whether the serial communication presents errors.

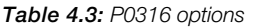

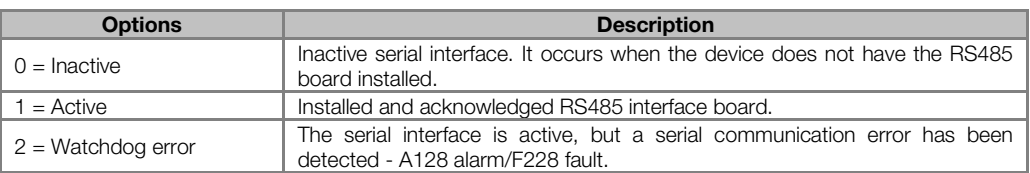

#### <span id="page-14-1"></span>P0680 – STATUS WORD

**Range:** 0000h to FFFFh **Default:** -Properties: RO Access groups via HMI: NET

#### Description:

It allows the device status monitoring. Each bit represents a specific status:

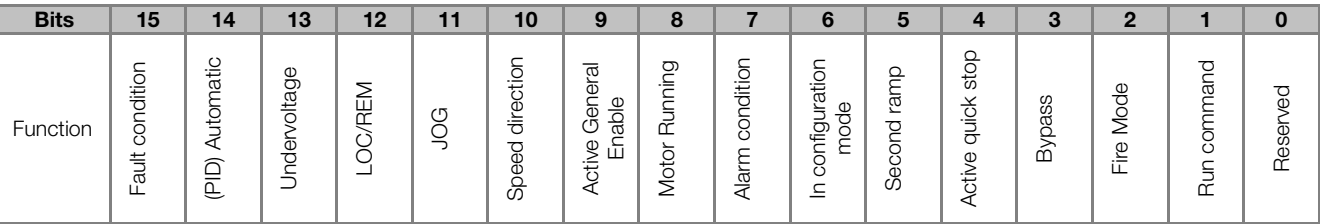

#### Table 4.4: P0680 parameter bit functions

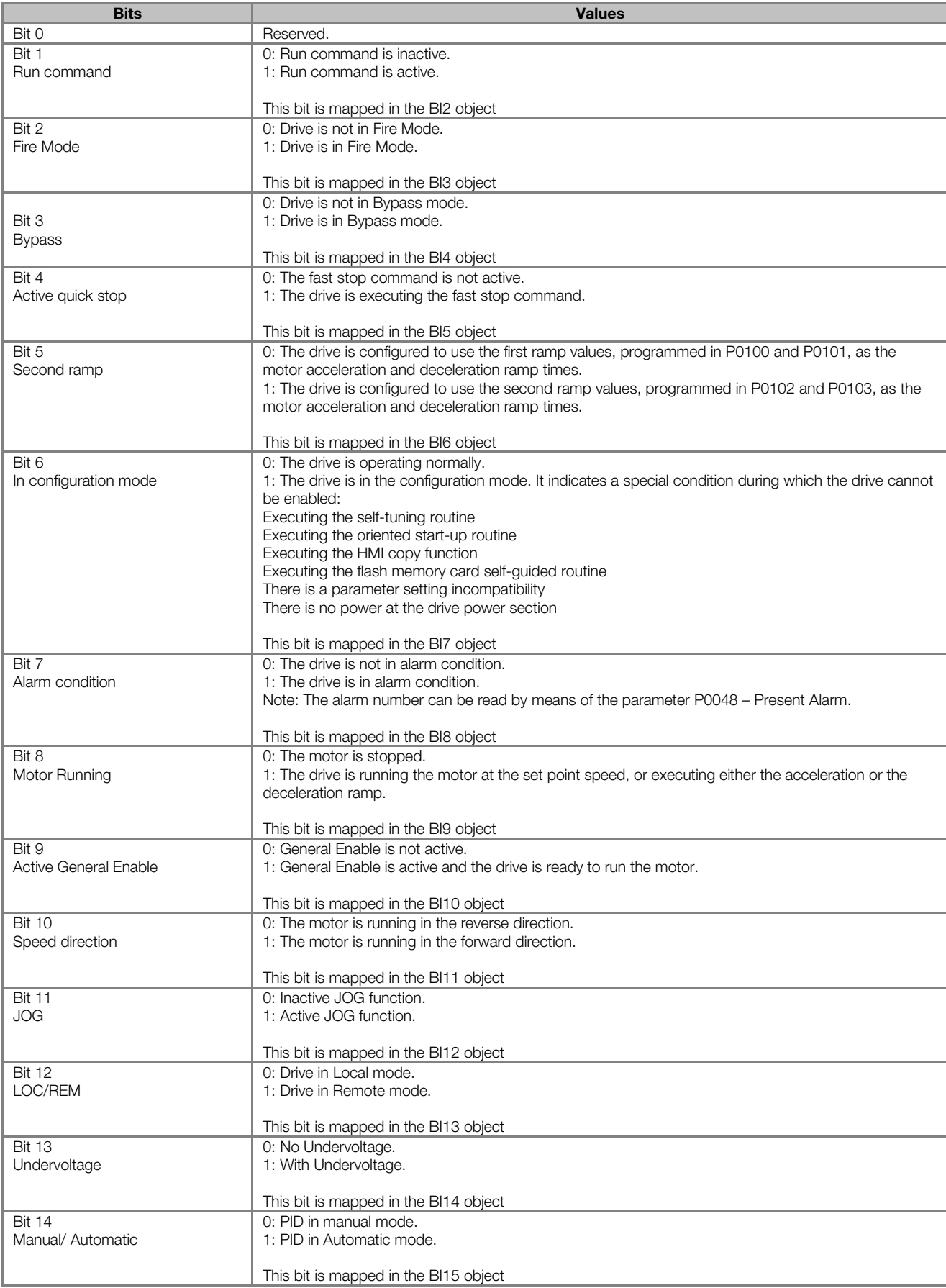

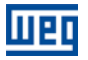

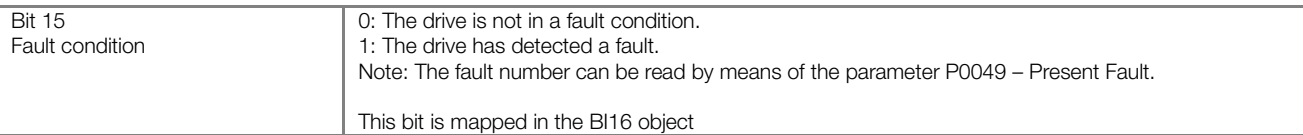

#### <span id="page-16-0"></span>P0681 – MOTOR SPEED IN 13 BITS

**Range: 22768 to 32767 Perfault: - 23768 to 32767** Perfault: - 23768 Extensive Perfault: - 23768 to 32767 Perfault: -Properties: RO Access groups via HMI: NET

#### Description:

It allows monitoring the motor speed. This word uses 13-bit resolution with signal to represent the motor synchronous speed:

- P0681 = 0000h (0 decimal)  $\rightarrow$  motor speed = 0
- P0681 = 2000h (8192 decimal)  $\rightarrow$  motor speed = synchronous speed

Intermediate or higher speed values in rpm can be obtained by using this scale. E.g. for a 4 pole motor and 1800 rpm of synchronous speed if the value read is 2048 (0800h), then, to obtain the speed in rpm one must calculate:

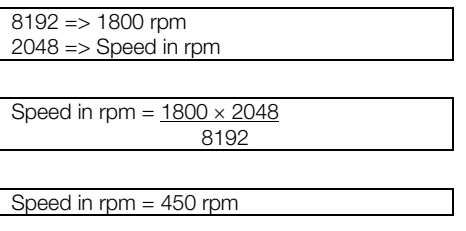

Negative values in this parameter indicate that the motor is running in the reverse direction.

#### This parameter is mapped in the AI18 object.

#### <span id="page-16-1"></span>P0682 – SERIAL CONTROL WORD

**Range:** 0000h to FFFFh **Default: 0000h** to FFFFh Default: 0000h to Befault: 0000h Default: 0000h to Befault: 0000h **Properties:** Access groups via HMI: NET

#### Description:

It is the device N2 interface control word. This parameter can only be changed via serial interface. For the other sources (HMI, etc.) it behaves like a read-only parameter.

In order to have those commands executed, it is necessary to program the equipment to be controlled via serial. This programming is achieved by means of parameters P0105 and P0220 to P0228.

Each bit of this word represents a command that can be executed.

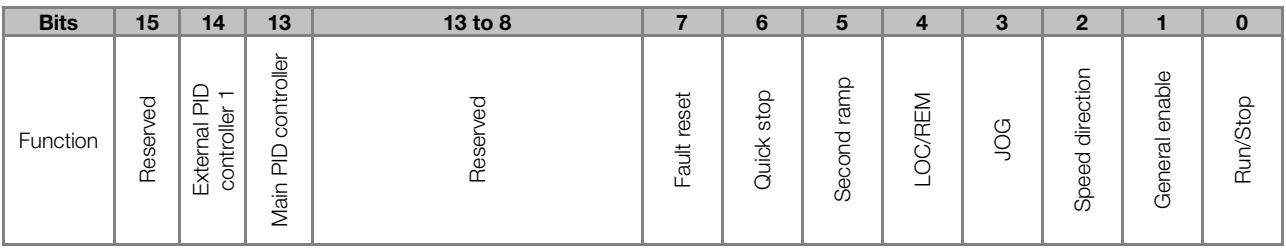

#### Table 4.5: P0682 parameter bit functions

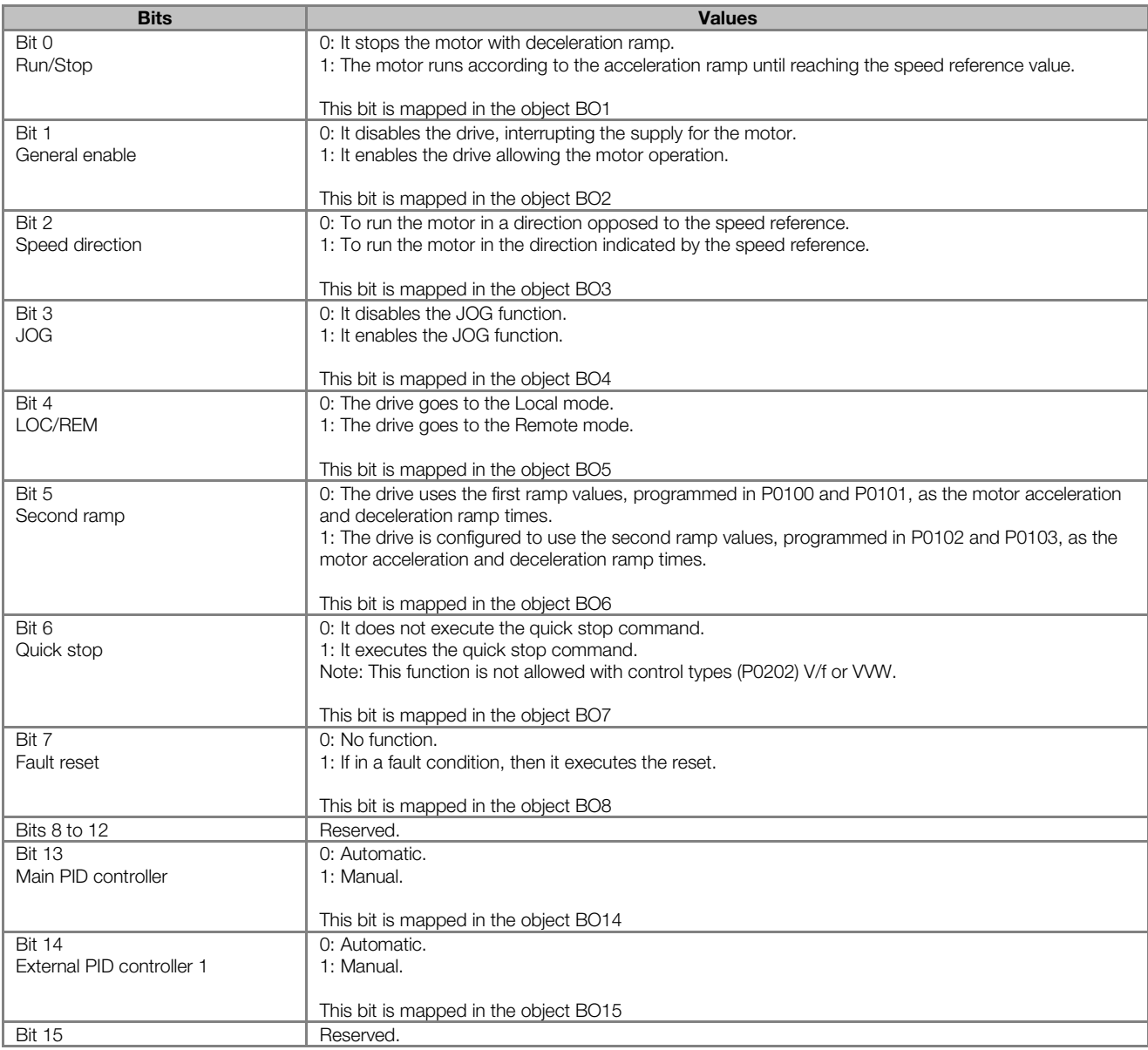

#### <span id="page-17-0"></span>P0683 – SERIAL SPEED REFERENCE

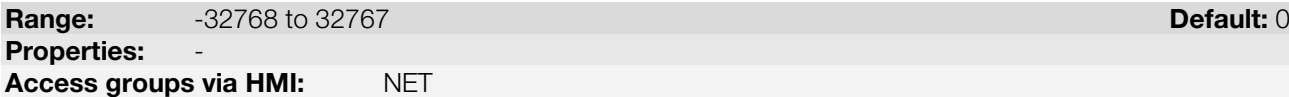

#### Description:

It allows programming the motor speed reference via the N2 interface. This parameter can only be changed via serial interface. For the other sources (HMI, etc.) it behaves like a read-only parameter.

In order that the reference written in this parameter be used, it is necessary that the drive be programmed to use the speed reference via serial. This programming is achieved by means of parameters P0221 and P0222.

This word uses a 13-bit resolution with signal to represent the motor synchronous speed.

- P0683 = 0000h (0 decimal)  $\rightarrow$  speed reference = 0
- $P0683 = 2000h (8192 decimal)$   $\rightarrow$  speed reference = synchronous speed

Intermediate or higher reference values can be programmed by using this scale. E.g. for a 4 pole motor and 1800 rpm of synchronous speed, to obtain a speed reference of 900 rpm one must calculate:

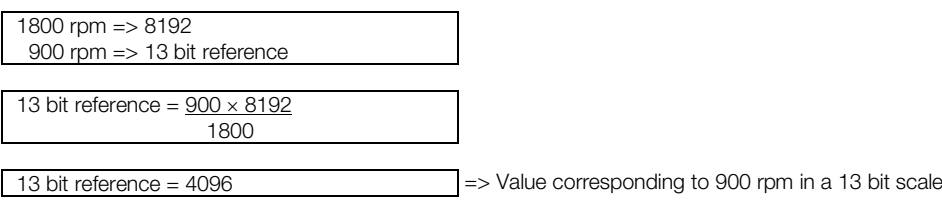

This parameter also accepts negative values to revert the motor speed direction. The reference speed direction, however, depends also on the control word - P0682 - bit 2 setting:

- Bit  $2 = 1$  and P0683  $> 0$ : reference for forward direction
- Bit 2 = 1 and P0683 < 0: reference for reverse direction
- $B$  Bit 2 = 0 and P0683 > 0: reference for reverse direction
- Bit  $2 = 0$  and P0683 < 0: reference for forward direction

#### This parameter is mapped in the AO3 object.

#### <span id="page-18-0"></span>P0695 – DIGITAL OUTPUT SETTING

**Range** 00000h to 001Fh **Default: 0000h** to 001Fh **Properties:** Access groups via HMI: NET

#### Description:

It allows the control of the digital outputs by means of the network interfaces. This parameter cannot be changed via HMI.

Each bit of this parameter corresponds to the desired value for one digital output. In order to have the correspondent digital output controlled according to this content, it is necessary that its function be programmed for "P0695 Content" at parameters P0275 to P0279.

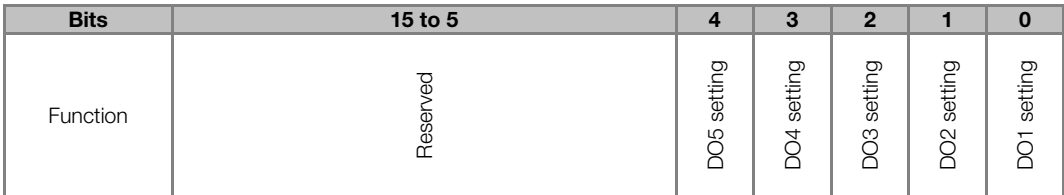

#### Table 4.6: P0695 parameter bit functions

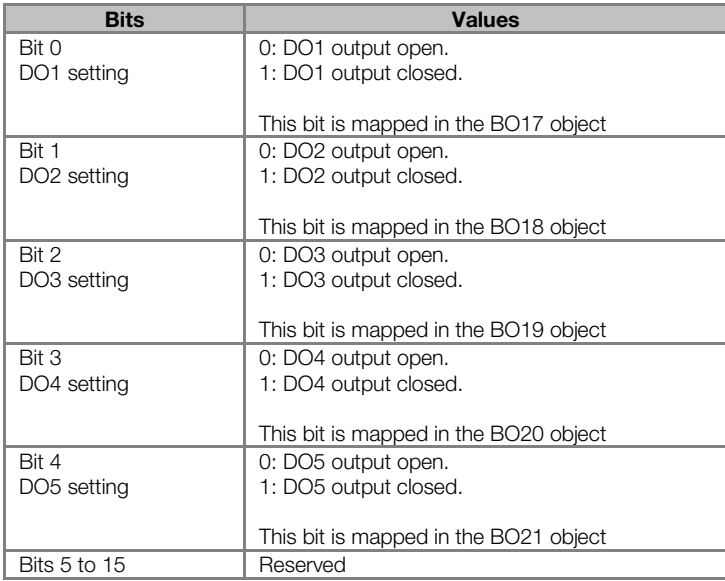

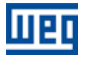

NOTE!

Some of the digital outputs may not be available depending on the plug-in module.

#### <span id="page-19-0"></span>P0696 – VALUE 1 FOR ANALOG OUTPUTS

#### <span id="page-19-1"></span>P0697 – VALUE 2 FOR ANALOG OUTPUTS

<span id="page-19-2"></span>P0698 – VALUE 3 FOR ANALOG OUTPUTS

**Range:**  $-32768$  to 32767 **Default: 0 Properties:** Access groups via HMI: NET

#### Description:

They allow the control of the analog outputs by means of network interfaces. These parameters cannot be changed via HMI.

The value written in these parameters is used as the analog output value, providing that the function for the desired analog output be programmed for "P0696 / P0697 / P0698 value", at the parameters P0251, P0254, P0257.

The value must be written in a 15-bit scale (7FFFh  $= 32767$  $= 32767$  $= 32767$ )<sup>2</sup> to represent 100 % of the output desired value, i.e.:

- P0696 = 0000h (0 decimal)  $\rightarrow$  analog output value = 0 %
- P0696 = 7FFFh (32767 decimal)  $\rightarrow$  analog output value = 100 %

The showed example was for P0696, but the same scale is also used for the parameters P0697 / P0698. For instance, to control the analog output 1 via serial, the following programming must be done:

- Choose a parameter from P0696, P0697, P0698 to be the value used by the analog output 1. For this example, we are going to select P0696.
- Program the option "P0696 value" as the function for the analog output 1 in P0254.
- Using the network interface, write in P0696 the desired value for the analog output 1, between 0 and 100 %, according to the parameter scale.

N2 objects of the ANALOG OUTPUT type mold the analog outputs, where:

- AO4 P0696.
- AO5 P0697.
- AO6 P0698.

#### NOTE!  $(\checkmark$

<u>.</u>

For CFW501 frequency inverter, the analog output 3 represents the frequency output (FO).

CFW501 | 20

<span id="page-19-3"></span><sup>2</sup> For the actual output resolution, refer to the product manual.

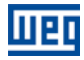

# <span id="page-20-0"></span>5 N2 OBJECTS MODELING

An N2 object represents physical or virtual information of the equipment, such as a digital input or parameters. The CFW501 inverter presents the following object types:

- **ANALOG INPUT.**
- **ANALOG OUTPUT.**
- **BINARY INPUT.**
- <span id="page-20-1"></span>**BINARY OUTPUT.**

#### 5.1 N2 OBJECTS FOR THE CFW501

<span id="page-20-4"></span>[Table 5.1](#page-20-4) shows the actions supported by each kind of object N2.

Table 5.1: Action for the objects N2

| <b>Action</b> | Analog Input | <b>Binary Input</b> | <b>Analog Output</b> | <b>Binary Output</b> |
|---------------|--------------|---------------------|----------------------|----------------------|
| Write         |              |                     |                      |                      |
| Read          |              |                     |                      |                      |
| Override      |              |                     |                      |                      |
| Release       |              |                     |                      |                      |

The CFW501 inverter parameters are mapped by N2 objects which are described below.

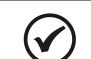

Refer to the description of the parameters associates with each object for more details about it.

#### <span id="page-20-2"></span>5.1.1 ANALOG INPUT (AI) Object

NOTE!

<span id="page-20-5"></span>It represents an analog input by which its value can be read by the network controller. The ANALOG INPUT object types for the CFW501 are described at [table 5.2.](#page-20-5)

#### Table 5.2: ANALOG INPUT Object

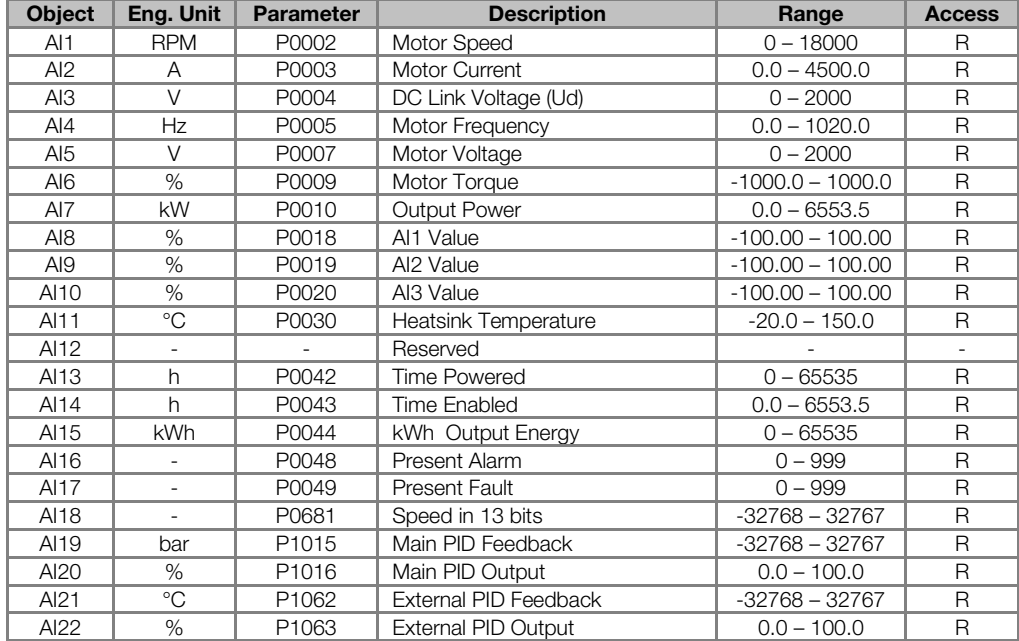

#### <span id="page-20-3"></span>5.1.2 ANALOG OUTPUT (AO) Object

It represents an analog output by which its value can be read by the network controller. The ANALOG OUTPUT object types for the CFW501 are described at [table 5.3.](#page-21-2)

<span id="page-21-2"></span>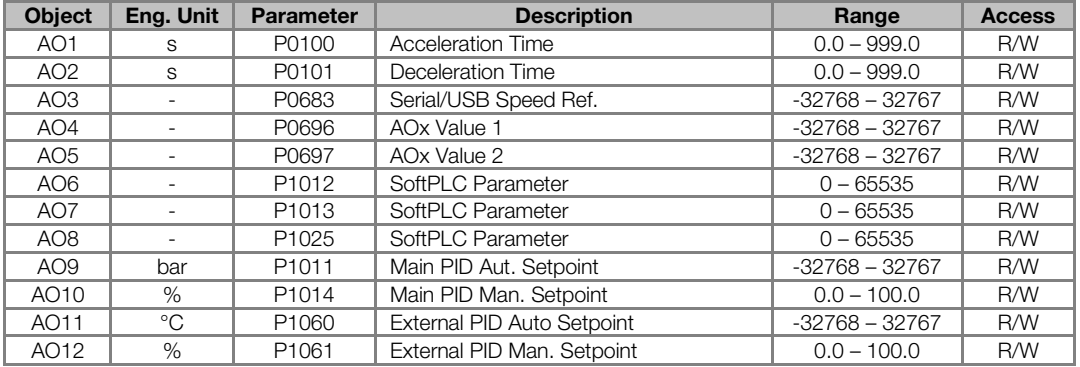

#### Table 5.3: ANALOG OUTPUT Object

#### <span id="page-21-0"></span>5.1.3 BINARY INPUT (BI) Object

<span id="page-21-3"></span>It represents a physical digital input by which its status can be read by the network controller. The BINARY INPUT object types for the CFW501 are described at [table 5.4.](#page-21-3)

| <b>Object</b>   | Eng. Unit                | <b>Parameter</b> | <b>Bit</b>     | <b>Description</b> | Values (1 / 0)      | <b>Access</b> |
|-----------------|--------------------------|------------------|----------------|--------------------|---------------------|---------------|
| B <sub>11</sub> |                          | P0680            | $\Omega$       | Not Used           |                     |               |
| B12             | $\sim$                   | P0680            |                | Run Command        | On / Off            | $\mathsf{R}$  |
| BI <sub>3</sub> | $\sim$                   | P0680            | 2              | Fire mode          | On / Off            | $\mathsf{R}$  |
| B <sub>14</sub> | ٠.                       | P0680            | 3              | <b>Bypass</b>      | On / Off            | $\mathsf{R}$  |
| B <sub>I5</sub> | ÷.                       | P0680            | 4              | Quick Stop         | Active / Inactive   | $\mathsf{R}$  |
| BI <sub>6</sub> | ٠                        | P0680            | 5              | 2nd Ramp           | On / Off            | $\mathsf{R}$  |
| B <sub>17</sub> | ٠                        | P0680            | 6              | Config. Mode       | Config / Normal     | $\mathsf{R}$  |
| B <sub>18</sub> | ٠                        | P0680            | $\overline{7}$ | Alarm              | Alarm / No Alarm    | $\mathsf{R}$  |
| BI <sub>9</sub> | ٠                        | P0680            | 8              | Running            | Running / Stopped   | $\mathsf{R}$  |
| <b>BI10</b>     | $\overline{\phantom{0}}$ | P0680            | 9              | Enabled            | Enabled / Disabled  | $\mathsf{R}$  |
| <b>BI11</b>     | ۰                        | P0680            | 10             | Forward            | Forward / Reverse   | $\mathsf{R}$  |
| <b>BI12</b>     | ÷.                       | P0680            | 11             | <b>JOG</b>         | On / Off            | $\mathsf{R}$  |
| <b>BI13</b>     | ٠                        | P0680            | 12             | Remote             | Remote / Local      | $\mathsf{R}$  |
| <b>BI14</b>     |                          | P0680            | 13             | Subvoltage         | Subvoltage / No Sub | $\mathsf{R}$  |
| <b>BI15</b>     | ۰                        | P0680            | 14             | Automatic(PID)     | Auto / Manual       | $\mathsf{R}$  |
| <b>BI16</b>     | ٠                        | P0680            | 15             | Fault              | Fault / No Fault    | $\mathsf{R}$  |
| <b>BI17</b>     |                          | P0012            | $\Omega$       | DI1                | On / Off            | $\mathsf{R}$  |
| <b>BI18</b>     | $\overline{\phantom{0}}$ | P0012            | 1              | DI2                | On / Off            | $\mathsf{R}$  |
| <b>BI19</b>     |                          | P0012            | $\overline{2}$ | DI <sub>3</sub>    | On / Off            | $\mathsf{R}$  |
| <b>BI20</b>     |                          | P0012            | 3              | DI4                | On / Off            | $\mathsf{R}$  |
| <b>BI21</b>     |                          | P0012            | 4              | D <sub>15</sub>    | On / Off            | $\mathsf{R}$  |
| <b>BI22</b>     |                          | P0012            | 5              | DI <sub>6</sub>    | On / Off            | $\mathsf{R}$  |
| <b>BI23</b>     |                          | P0012            | 6              | DI <sub>7</sub>    | On / Off            | $\mathsf{R}$  |
| <b>BI24</b>     | ۰                        | P0012            | 7              | D <sub>18</sub>    | On / Off            | $\mathsf{R}$  |

Table 5.4: BINARY INPUT Object

#### <span id="page-21-1"></span>5.1.4 BINARY OUTPUT (BO) Object

It represents a physical digital output by which its status can be read by the network controller. The BINARY OUTPUT object types for the CFW501 are described at [table 5.5.](#page-22-1)

<span id="page-22-1"></span>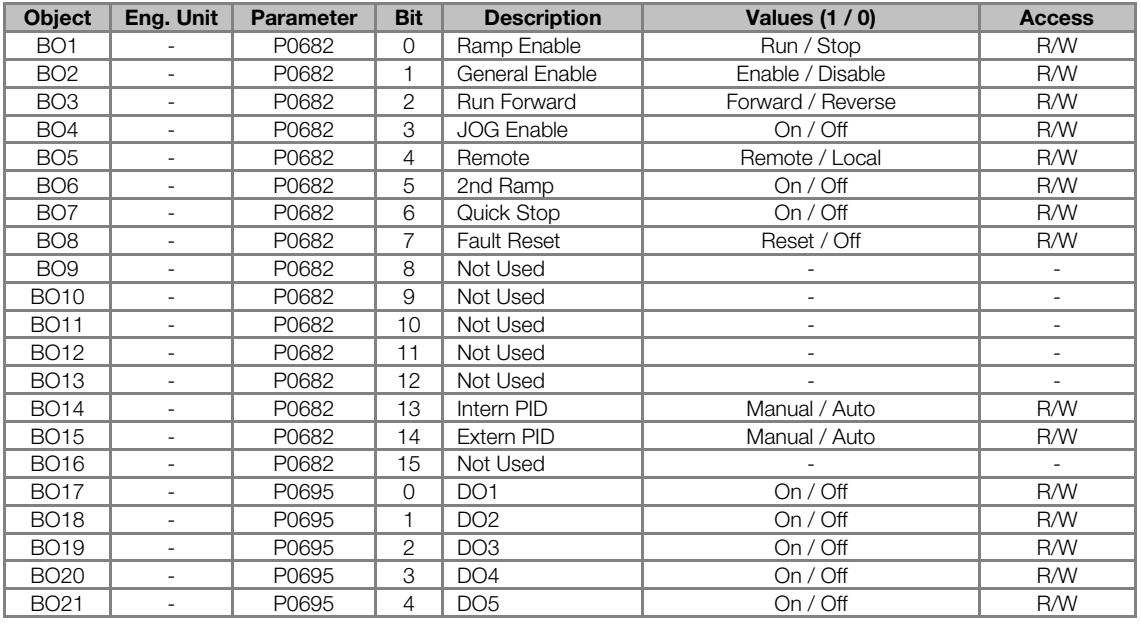

#### Table 5.5: BINARY OUTPUT Objects

#### <span id="page-22-0"></span>5.1.5 Control System Model DDL

\*\*\*\*\*\*\*\*\*\*\*\*\*\*\*\*\*\*\*\*\*\*\*\*\*\*\*\*\*\*\*\*\*\*\*\*\*\*\*\*\*\*\*\*\*\*\*\*\*\*\*\*\*\*\*\*\*

\* WEG , CFW501 Variable Frequency Drive

\*\*\*\*\*\*\*\*\*\*\*\*\*\*\*\*\*\*\*\*\*\*\*\*\*\*\*\*\*\*\*\*\*\*\*\*\*\*\*\*\*\*\*\*\*\*\*\*\*\*\*\*\*\*\*\*\*

CSMODEL "CFW501","VND" AITITLE "Analog Inputs" BITITLE "Binary Inputs" AOTITLE "Analog Outputs" BOTITLE "Binary Outputs"

CSAI "AI1",N,N,"Motor Speed - P0002","rpm" CSAI "AI2",N,N,"Motor Current - P0003","A" CSAI "AI3",N,N,"DC Link Voltage (Ud) - P0004","V" CSAI "AI4",N,N,"Motor Frequency - P0005","Hz" CSAI "AI5",N,N,"Motor Voltage - P0007","V" CSAI "AI6",N,N,"Motor Torque - P0009","%" CSAI "AI7",N,N,"Output Power - P0010","kW" CSAI "AI8",N,N,"AI1 Value - P0018","%" CSAI "AI9",N,N,"AI2 Value - P0019","%" CSAI "AI10",N,N,"AI3 Value - P0020","%" CSAI "AI11",N,N,"Heatsink Temperature - P0030","ºC" CSAI "AI12",N,N,"Reserved", "-" CSAI "AI13",N,N,"Time Powered - P0042","h" CSAI "AI14",N,N,"Time Enabled - P0043","h" CSAI "AI15",N,N,"kWh Output Energy - P0044","kWh" CSAI "AI16",N,N,"Present Alarm - P0048","" CSAI "AI17",N,N,"Present Fault - P0049","" CSAI "AI18",N,N,"Speed in 13 bits - P0681","" CSAI "AI19",N,N,"Main PID Feedback - P1015","" CSAI "AI20",N,N,"Main PID Output - P1016","%" CSAI "AI21",N,N,"External PID Feedback - P1062","" CSAI "AI22",N,N,"External PID Output - P1063","%" CSBI "BI1",N,N,"Not Used","Off","On"

CSBI "BI2",N,N,"Run Command","Off","On" CSBI "BI3",N,N,"Fire mode","Off","On" CSBI "BI4",N,N,"Bypass","Off","On" CSBI "BI5",N,N,"Quick Stop","Inactive","Active"

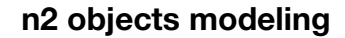

CSBI "BI6",N,N,"2nd Ramp","Off","On" CSBI "BI7",N,N,"Config. Mode","Normal","Config" CSBI "BI8",N,N,"Alarm","No Alarm","Alarm" CSBI "BI9",N,N,"Running","Stopped","Running" CSBI "BI10",N,N,"Enabled","Disabled","Enabled" CSBI "BI11",N,N,"Forward","Reverse","Forward" CSBI "BI12",N,N,"JOG","Off","On" CSBI "BI13",N,N,"Remote","Local","Remote" CSBI "BI14",N,N,"Subvoltage","No","Subvoltage" CSBI "BI15",N,N,"Automatic(PID)","Manual","Auto" CSBI "BI16",N,N,"Fault","No Fault","Fault" CSBI "BI17",N,N,"DI1","Off","On" CSBI "BI18",N,N,"DI2","Off","On" CSBI "BI19",N,N,"DI3","Off","On" CSBI "BI20",N,N,"DI4","Off","On" CSBI "BI21",N,N,"DI5","Off","On" CSBI "BI22",N,N,"DI6","Off","On" CSBI "BI23",N,N,"DI7","Off","On" CSBI "BI24",N,N,"DI8","Off","On" CSAO "AO1",Y,Y,"Acceleration Time - P0100","s" CSAO "AO2",Y,Y,"Deceleration Time - P0101","s" CSAO "AO3",Y,Y,"Serial/USB Speed Ref. - P0683","" CSAO "AO4",Y,Y,"AOx Value 1 - P0696","" CSAO "AO5", Y, Y, "AOx Value 2 - P0697" CSAO "AO6",Y,Y,"SoftPLC Parameter 3 - P1012","" CSAO "AO7",Y,Y,"SoftPLC Parameter 4 - P1013","" CSAO "AO8",Y,Y,"SoftPLC Parameter 16 - P1025","" CSAO "AO9",Y,Y,"Main PID Aut. Setpoint - P1011","" CSAO "AO10",Y,Y,"Main PID Man. Setpoint - P1014","%" CSAO "AO11",Y,Y,"External PID Auto Setpoint - P1060","" CSAO "AO12",Y,Y,"External PID Man. Setpoint - P1061","%" CSBO "BO1",Y,Y,"Ramp Enable","Stop","Run" CSBO "BO2",Y,Y,"General Enable","Disable","Enable" CSBO "BO3",Y,Y,"Run Forward","Reverse","Forward" CSBO "BO4",Y,Y,"JOG Enable","Off","On" CSBO "BO5",Y,Y,"Remote","Local","Remote" CSBO "BO6",Y,Y,"2nd Ramp","Off","On" CSBO "BO7",Y,Y,"Quick Stop","Off","On" CSBO "BO8",Y,Y,"Fault Reset","Off","Reset" CSBO "BO9",Y,Y,"Not Used","Off","On" CSBO "BO10",Y,Y,"Not Used","Off","On" CSBO "BO11",Y,Y,"Not Used","Off","On" CSBO "BO12",Y,Y,"Not Used","Off","On" CSBO "BO13",Y,Y,"Not Used","Off","On" CSBO "BO14",Y,Y,"Intern PID","Auto","Manual" CSBO "BO15",Y,Y,"Extern PID","Auto","Manual" CSBO "BO16",Y,Y,"Not Used","Off","On" CSBO "BO17",Y,Y,"DO1","Off","On" CSBO "BO18",Y,Y,"DO2","Off","On" CSBO "BO19",Y,Y,"DO3","Off","On" CSBO "BO20",Y,Y,"DO4","Off","On" CSBO "BO21",Y,Y,"DO5","Off","On"

Web

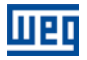

## <span id="page-24-0"></span>6 FAULTS AND ALARMS RELATED TO THE N2 COMMUNICATION

#### <span id="page-24-1"></span>A128/F228 – TIMEOUT FOR SERIAL COMMUNICATION

#### Description:

It is the only alarm/fault related to the serial communication indicates that the equipment stopped receiving valid serial telegrams for a period longer than the one programmed in P0314.

#### Operation:

The parameter P0314 allows programming a period of time during which the equipment must receive at least one valid telegram via the RS485 serial interface – with address and error-checking field correct – otherwise, it will be considered that there was any problem in the serial communication. The time counting initiates after the reception of the first valid telegram. This function can be used by any serial protocol supported by the equipment.

After the serial communication timeout has been identified, the A128 alarm or F228 fault message will be showed on the HMI, depending on the P0313 programming. For alarms, if the communication is reestablished and new valid telegrams are received, the alarm indication will be removed from the HMI.

#### Possible Causes/Correction:

- Verify factors that could cause failures in the communication (cables, installation, and grounding).
- Make sure that the master sends telegrams to the equipment in intervals shorter than the programmed in P0314.
- Disable this function at P0314.

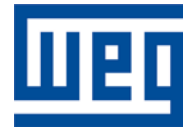

WEG Drives & Controls - Automação LTDA. Jaraguá do Sul – SC – Brazil Phone 55 (47) 3276-4000 – Fax 55 (47) 3276-4020 São Paulo – SP – Brazil Phone 55 (11) 5053-2300 – Fax 55 (11) 5052-4212 automacao@weg.net [www.weg.net](http://www.weg.net/)